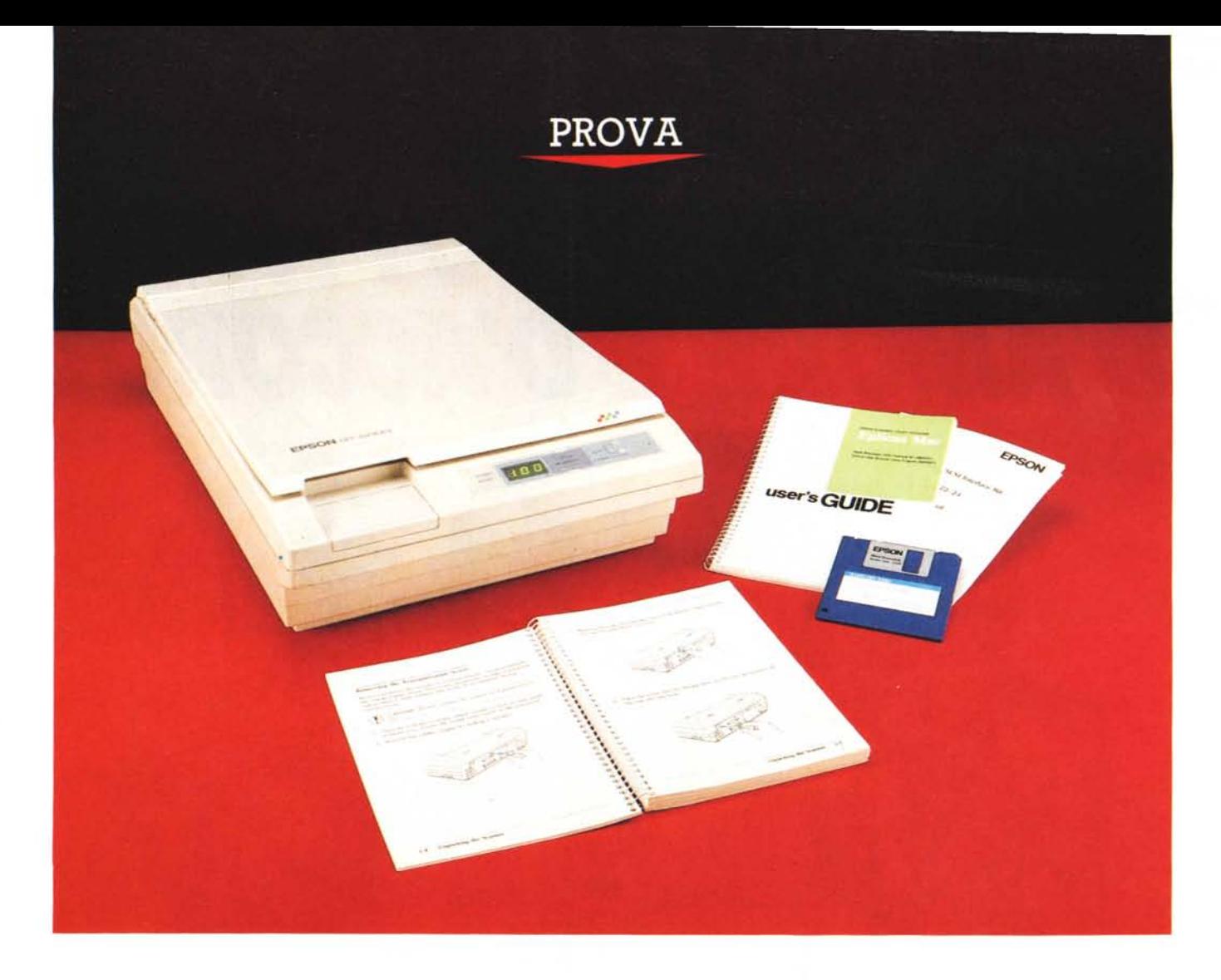

# *Epson* **GT-6000**

*di Massimo Truscelli*

**n** e la prima volta che su que-<br>ste pagine parliamo di scanner,<br>ma questa è un'occasione parti-<br>colare poiché l'Epson GT-6000 è in gra*on* è *la prima volta che su queste pagine parliamo di scanner, ma questa* è *un'occasione partido di leggere anche il colore. Una caratteristica delle nuove generazioni di scanner della quale ancora non* si è *parlato su MCmicrocomputer.*

*L'occasione* ci è *data proprio da questo scanner di elevata qualità, come* è *tradizione del marchio Epson; uno scanner, che proprio nella versione per la piattaforma Apple Macintosh, oggetto di queste note, sta riscuotendo notevole successo* e si *pone come diretto concorrente di altri prodotti già ampiamente affermati.*

*Prima di passare a descrivere le spe-*

*cifiche caratteristiche del GT-6000* è *il caso di descrivere in maniera più generale il processo di acquisizione delle immagini* e *dei relativi colori da parte di uno scanner analogo a quello in prova.*

*Negli scanner l'immagine viene acquisita grazie alla presenza di un sensore, generalmente di tipo CCO, che ((esamina)) l'immagine leggendo le variazioni di luminosità prodotte da una lampada contenuta nella testa di lettura* e *riflesse dall'immagine stessa (per ulteriori esaurienti spiegazioni potete leggere anche gli articoli apparsi sui numeri* 73 e *92 di MCmicrocomputer, rispettivamente aprile* 1988 e *gennaio 1990).*

*Per poter leggere anche il colore* è *necessario ricrearne tutte le sfumature* *mediante un sistema di filtri dei cosidetti colori primari, cioè quei colori mediante* i *quali* <sup>è</sup> *possibile ricostruire tutti gli altri esistenti.*

*Il sistema di filtri può essere composto da dei veri* e *propri filtri ottici di colore diverso che ruotano in sincronismo con il movimento del sensore CCO rispetto all'immagine, oppure· da tre lampade dei colori primari che* si *accendono alternativamente sempre in sincronismo con il movimento della testa di lettura.*

*Nel caso dei filtri realizzati con le tre lampade differenziate (generalmente rosse, verdi* e *blu secondo lo standard di separazione dei colori RGB) l'acquisizione dell'immagine può avvenire in un*

*solo passaggio con l'illuminazione alternata delle tre lampade, oppure in tre passaggi distinti nei quali* si *accende alternativamente una sola delle lampade dei colori primari.*

*Come ben saprete, il colore della luce influisce direttamente sulla quantità di luce riflessa dai singoli colori dell'immagine:* se *illuminiamo con luce rossa una superficie di colore rosso, l'occhio tende* a *scambiare il rosso per bianco, così come illuminando sempre con una luce rossa una superficie verde, essa tenderà ad ingannare l'occhio facendole sembrare nero il colore verde.*

*Sfruttando questa caratteristica, dopo la lettura, una sezione dedicata del software* si *occupa di ricostruire il colore confrontando le variazioni di riflessione luminosa dell'immagine in uno stesso punto rispetto al filtro utilizzato*

*Questo* è a *grandi linee il processo di separazione* e *ricostruzione dei colori in scanner analoghi* a *quello in prova che andiamo ora ad esaminare più attentamente.*

### *Descrizione*

Il GT-6000 Epson ha una forma tutto sommato tipica per uno scanner a piano fisso, ma con alcuni particolari che conferiscono personalità al design del prodotto.

Sul frontale, un pannello operativo,

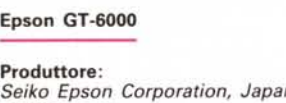

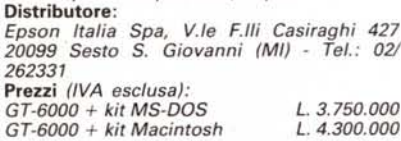

composto da un display numerico, quattro spie e tre interruttori a membrana, consente di controllare la luminosità ed il fattore di ingrandimento o riduzione dell'immagine da acquisire (ZOOM), insieme alla possibilità di stampare direttamente a colori su una stampante collegata allo scanner le immagini in via di acquisizione.

Le interfacce presenti sul retro dello scanner consistono in una normale interfaccia seriale RS232 programmabile ed in una parallela bidirezionale a 36 pin Centronics; una placca metallica, fissata da tre viti, permette l'inserimento, con un sistema a cassetto, di un'interfaccia SCSI.

Tornando al frontale, sul lato sinistro è presente uno sportellino rimovibile che cela due banchi di dip switch per la selezione di numerosi parametri riguardanti il modo di acquisizione, il settag-

gio dell'interfaccia seriale e la gestione della stampante eventualmente collegata.

Lo scanner Epson è fornito in due diverse configurazioni comprendenti ognuna un kit diverso per la piattaforma hardware impiegata: sistemi MS-DOS oppure Apple Macintosh. Nella prima lo starter kit comprende il software Ep-Scan Il per l'ambiente operativo Microsoft Windows, mentre la seconda versione (quella per il Macintosh) comprende il software EpScan Mac.

In ambiente MS-DOS il GT-6000 può sfruttare direttamente l'interfaccia seriale, ma se si vogliono ottimizzare le prestazioni è preferibile utilizzare l'interfaccia parallela bidìrezionale mediante l'apposita scheda, offerta in opzione dalla stessa Epson, da inserire in uno slot del computer.

La configurazione oggetto delle nostre note è quella relativa alla piattaforma Apple Macintosh e si compone della scheda di interfaccia SCSI completa del relativo cavo di collegamento, del software di gestione EpScan Mac e del relativo manuale.

Anche in questo caso è possibile utilizzare lo scanner mediante l'interfaccia seriale, ma solo munendosi del cavo di collegamento adatto.

Il coperchio superiore dello scanner può essere agevolmente rimosso per permettere la lettura di originali volumi-

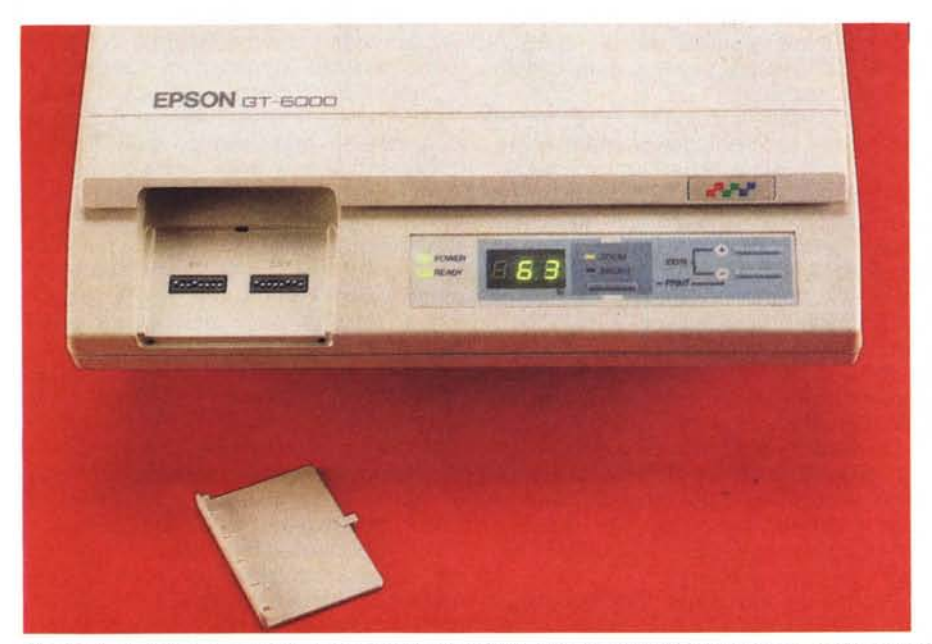

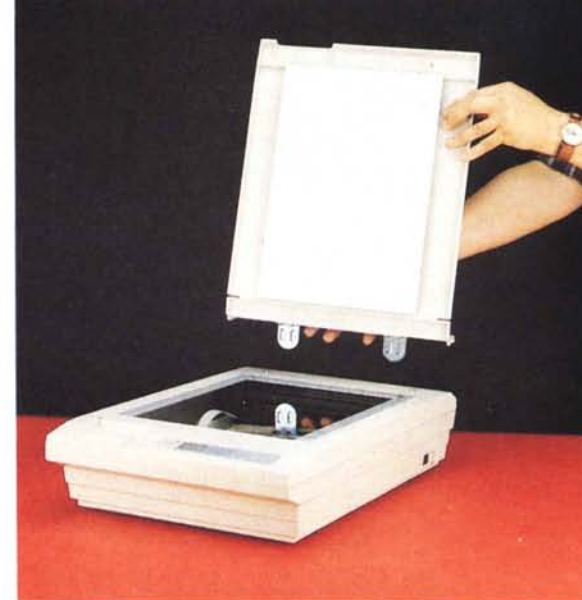

Il pannello operativo e, celati da uno sportellino rimovibile, due banchi di dip-switch per la configurazione. Il coperchio superiore è facilmente asportabile.

#### PROVA

EPSON GT-6000

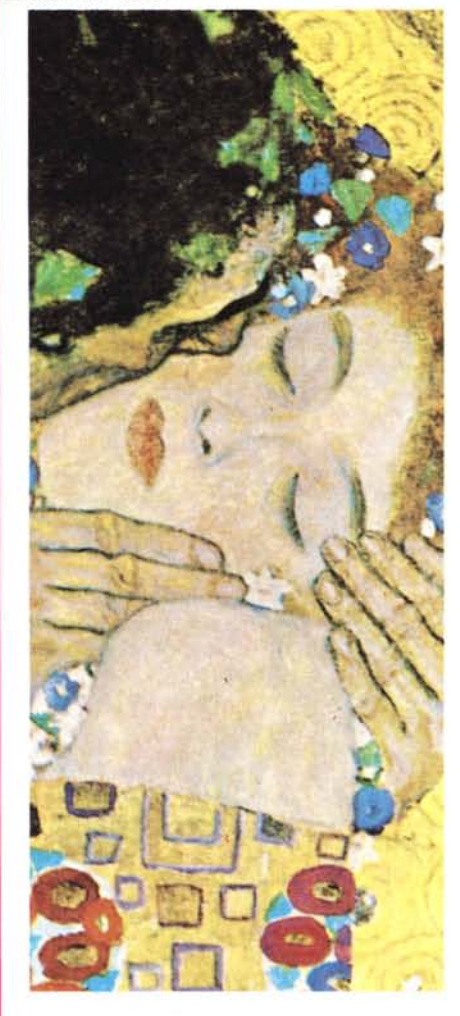

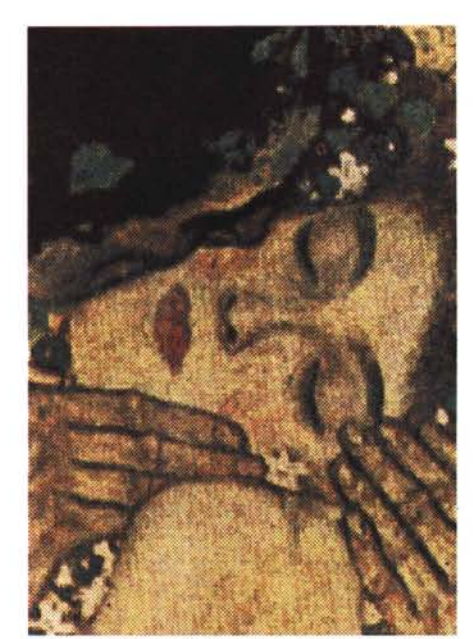

**100 dpi**

*A sinistra la riproduzione tipografica dell'immagine originale; qui sopra ed a fianco la stampa a colori delle acquisizioni a 100. 200* e *600 dpi realizzata con una stampante a trasferimento termico da 300 dpi di risoluzione. Evidentemente per questa sua caratteristica non* è *possibile notare molte*

*differenze dalle risoluzioni minori rispetto a quella a 600 dpi.*

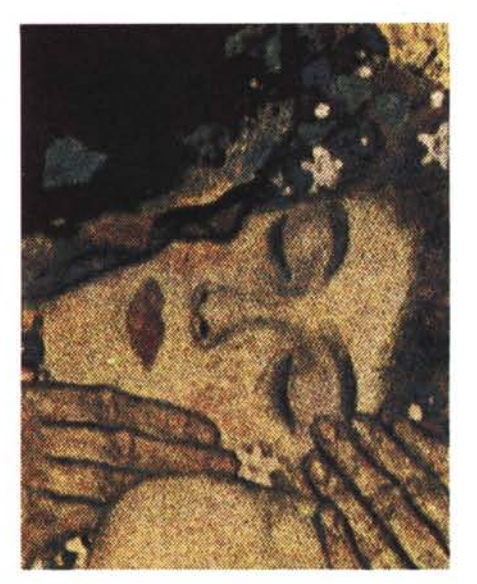

**200 dpi**

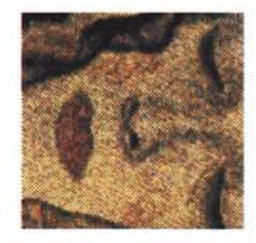

**600 dpi**

nosi sebbene uno snodo alla base del coperchio stesso permetta la lettura di originali con uno spessore fino a due, tre centimetri.

La superficie di lettura massima del piano di acquisizione è di 297 per 216 mm, in pratica i formati A4 e US Letter.

Lo scanner Epson GT-6000 offre una risoluzione massima fino a 600 dpi selezionabile via software in 19 posizioni a passi variabili da un minimo di 50 dpi (50, 72, 75, 80, 90, 100, 120, 144, 150, 160, 180, 200, 240, 300, 320, 360, 400, 480 e 600). Il sensore ottico è costituito da un CCO (Charge Coupled Oevice) in grado di offrire una definizione massima per un formato A4 di 2552 per 3508 punti a 300 dpi con un fattore di ingrandimento pari al 100%. La separazione dei colori si avvale di un sistema di filtro basato sulla commutazione a frequenza elevata dell'accensione delle tre lampade a gas raro, ognuna di uno dei tre colori primari.

La commutazione delle tre lampade avviene secondo la sequenza Green, Red, Blue (G-R-B). ma mediante il

software di gestione, nel caso di acquisizione di immagini monocromatiche è possibile selezionare anche una sola delle tre lampade per la lettura dell'immagine stessa.

La scansione a colori avviene contando su due processi diversi che migliorano la definizione totale dell'immagine: nel primo processo il sensore legge la stessa zona d'immagine per tre volte a causa della commutazione del filtro cromatico; il secondo processo consiste nello spostamento del sensore rispetto all'immagine di una linea. I due tipi di lettura avvengono entrambi ad una risoluzione di 300 dpi, perciò unendo i dati provenienti dai due processi, si giunge alla definizione massima di 600 dpi.

La velocità di scansione è direttamente legata alle dimensioni ed al tipo di lettura desiderati; la Epson dichiara dei tempi di 6.5 msec a linea per immagini monocromatica e fino a 35 msec a linea per immagini a colori.

Numerose funzioni di controllo possono essere attivate dal software di gestione, ma alcune sono disponibili dal pannello operativo: tra esse la selezione del fattore di riduzione o ingrandimento a passi dell'l % tra il 50 ed il 200%; il controllo della luminosità a 7 livelli.

I due banchi di dip-switch celati sotto lo sportellino frontale hanno una duplice funzione. Il primo banco permette la programmazione della porta seriale in tutti i suoi parametri e delle stampanti a colori eventualmente collegate allo scanner per la stampa diretta: i parametri riguardanti la porta seriale comprendono velocità (da 300 a 19.200 baud). bit di stop, controllo della parità e del suo tipo (Even, Odd); le selezioni riguardanti il tipo di stampante utilizzabile permettono il collegamento di stampanti Epson a 24 aghi a 80 o 136 colonne e della stampante HP PaintJet (parallela). Il secondo banco di dip-switch permette il controllo dei parametri riguardanti il modo di acquisizione dell'immagine; parametri controllabili direttamente anche dal software di gestione, ad esclusione della stampante collegata, e consistenti: nel tipo di retino (halftone) per i mezzi-toni, ottenuto associando 1 o 2

#### PROVA

EPSON GT-6000

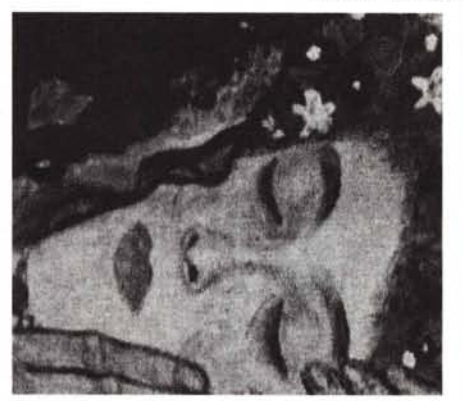

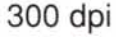

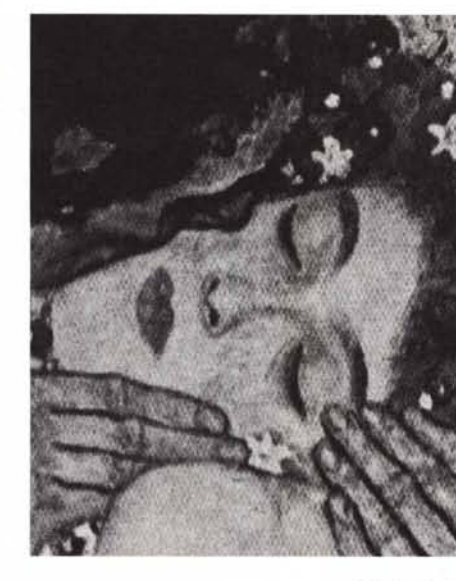

**200 dpi**

**600 dpi**

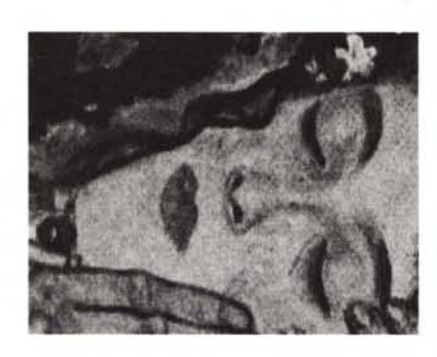

**400 dpi**

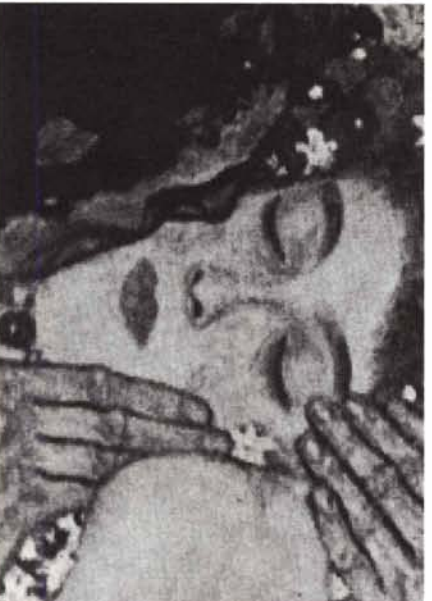

**100 dpi**

*La medesima immagine acquisita* a *passi di risoluzione di 100 dpi da 100a 600 dpl stampata in toni di grigio* su *una Linotronic. Per la stampa tipografica è stato usato direttamente il file creato dall'acquisizione delle Immagini, importato successivamente in Ouark XPress. Grazie all'elevata nsoluzione del dispositivo di output è possibile notare le differenze esistenti tra le varie risoluzioni.*

bit per pixel/colore; nel tipo di correzione della curva di guadagno della luminosità in funzione del dispositivo di output, una caratteristica molto sofisticata e che adatta la curva della luminosità a vari tipi di monitor e stampanti adattandola alle caratteristiche del dispositivo impiegato (due tipi di monitor e tre tipi di stampanti); nel tipo di correzione del colore in funzione, anche in questo caso del dispositivo di output.

La correzione del colore è disattivata leggendo originali in modo monocromatico e la sua funzione primaria è quella di compensare le diversità esistenti tra i dispositivi che impiegano lo standard RGB oppure CYMK (Cyan, Yellow, Magenta, blacK) per la ricostruzione delle sfumature di colore; il primo è utilizzato quasi esclusivamente dai dispositivi di visualizzazione a monitor, il secondo è invece impiegato nei tradizionali processi tipografici. La funzione secondaria di tale correzione è quella di adattare il colore al tipo di stampante impiegata e cioè ad impatto, a getto d'inchiostro o a trasferimento termico.

L'ultimo dip-switch del secondo banco presiede al funzionamento dell'interfaccia parallela attivando il modo bidirezionale o unidirezionale' (quest'ultimo esclusivamente per il collegamento di una stampante).

# *1/ software*

• Nel caso del Macintosh, il software in dotazione è contenuto su un solo dischetto da 3.5" contenente esclusivamente il programma EpScan Mac 1.0.

Non c'è bisogno di alcun driver da inserire nella cartella contenente il System, ma basta avviare direttamente il software per poter iniziare a lavorare con lo scanner.

Una volta avviato il programma la prima operazione da svolgere è quella riguardante il settaggio della porta per l'input dei dati dallo scanner; tale operazione deve avvenire obbligatoriamente la prima volta che il software viene utilizzato,

Settati i parametri, ogni volta che il programma sarà mandato in esecuzione esso accetterà automaticamente per default i parametri impostati.

Nel caso che sia presente l'interfaccia SCSI il problema non si pone in quanto il software riconosce automaticamente la sua presenza e nel caso di problemi di collegamento (connettori inseriti male o altri errori) provvede a visualizzare un messaggio di avvertimento della verificata condizione di errore sull'interfaccia.

Acquisire le immagini con lo scanner Epson dal Macintosh è, come al solito quando si opera su tale piattaforma, estremamente semplice ed intuitivo. La prima operazione da svolgere è selezionare dal menu a tendina File l'opzione New(Scan) per avere l'accesso ad una finestra provvista di tre ulteriori opzioni ed indicante i parametri attualmente settati, Le tre opzioni disponibili sono Scan, Preview e Setup. La prima funzione è riservata alla vera e propria acquisizione delle immagini, ma tale operazione avviene normalmente solo dopo aver agito sulle altre opzioni.

L'opzione Preview opera in modo da permettere di definire con esattezza

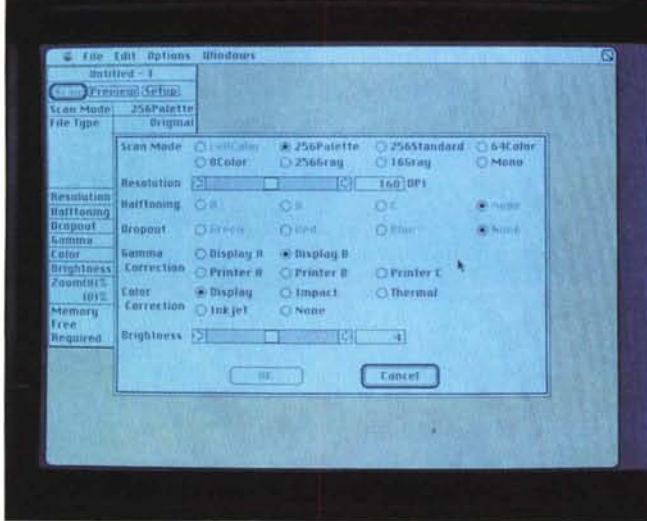

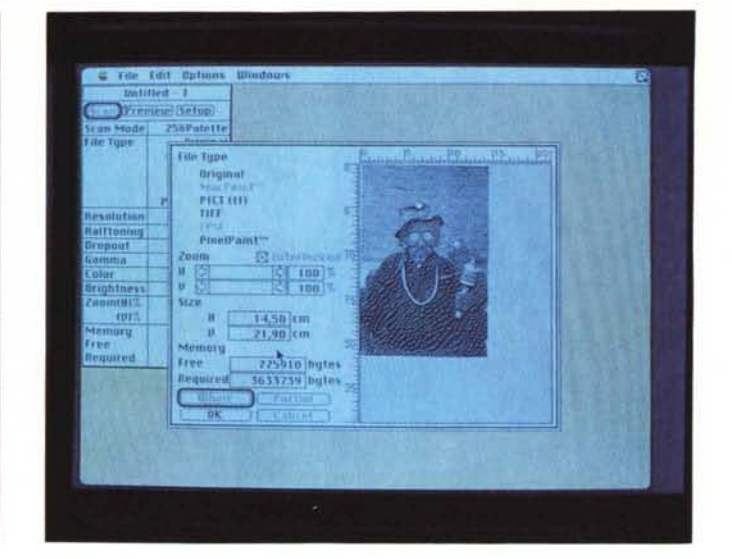

l'effettiva area da acquisire rispetto alla totalità dell'immagine. Il suo impiego può essere distinto in due fasi: in una viene letta tutta la superficie disponibile ad una risoluzione di 50 dpi e con un fattore di riduzione del 50%; nella seconda fase si stabilisce con il cursore l'area di interesse dell'immagine. Il menu legato a questa opzione fornisce anche una serie di utili informazioni riguardanti la quantità di memoria disponibile per l'immagazzinamento dell'immagine e la sua effettiva grandezza in termini di Kbyte occupati sul disco.

L'ultima opzione permette di definire i parametri di acquisizione dell'immagine (Setup) impostando le medesime selezioni già viste per i dip-switch ed alcune altre opzioni riguardanti il modo di scansione, la risoluzione e la luminosità.

I modi di scansione disponibili sono 8 e comprendono l'acquisizione di immagini in modalità Full Color (al momento non direttamente utilizzabile e prevista dalla Epson per sviluppi futuri, probabilmente in congiunzione ad una scheda a 24 bit), a 256 colori con una palette propria, a 256 colori della palette standard, a 64 e a 8 colori, a 256 ed a 16 livelli di grigio, in modalità monocromatica per l'acquisizione di disegni al tratto privi di sfumature.

Una strana caratteristica della disposizione delle opzioni all'interno della finestra di dialogo con l'operatore consiste nell'ordine adottato che è esattamente l'inverso rispetto a quello di utilizzo poiché si impiega prima l'opzione di Setup, quindi quella di Preview e solo alla fine l'opzione Scan.

**Altre scelte presenti nei menu riguar-**

*Le tre schermate corrispondono al menu di Setup, a quello di Preview e, l'ultima, è ciò che viene visuafizzato sul monitor ad awenuta acquisizione dell'immagine.*

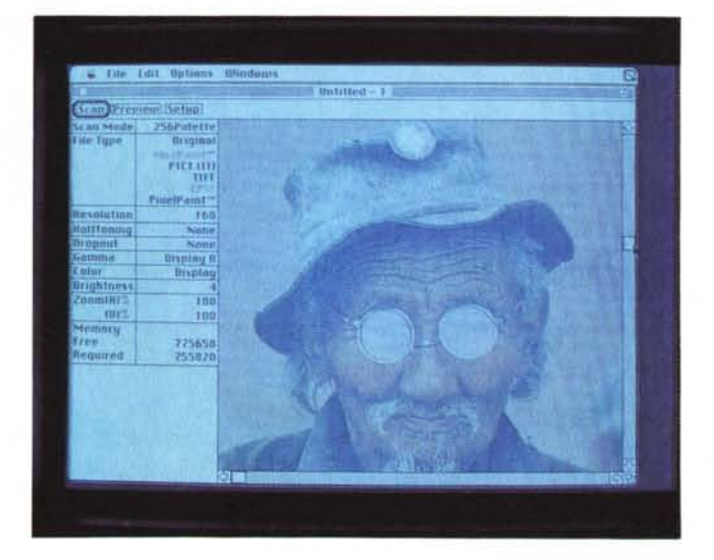

dano il formato di salvataggio dei dati che può essere: quello proprio di Ep-Scan Mac, che è tra l'altro l'unico formato ad essere accettato in lettura dall'applicazione stessa; MacPaint, per il salvataggio di immagini monocromatiche in modo bit-mapped; PICT (Il). per il salvataggio di immagini con fino a 256 colori perfettamente compatibili con il Color Quick Draw Apple; TIFF (Tagged Image File Format). che rappresenta il formato standard di esportazione di immagini acquisite da scanner, sia a colori, che a toni di grigio, verso numerose applicazioni; EPSF (Encapsulated Post-Script File). per l'esportazione di immagini verso altre applicazioni, ma esclusivamente a 256 toni di grigio; PixelPaint, per l'esportazione delle immagini verso il popolare pacchetto grafico, eventualmente per eseguire degli interventi di modifica o correzione dell'immagine stessa.

## *Uso*

Per sottoporre ad un test di una qualche validità oggettiva il prodotto in esame, abbiamo provveduto ad acquisire da una pubblicazione specializzata un particolare del quadro «Il bacio», dell'artista austriaco Gustav Klimt, con varie risoluzioni, salvando i file ottenuti sia in formato PICT che in formato EPSF.

L'aumento della risoluzione comporta automaticamente un aumento delle dimensioni dell'immagine proporzionale alla risoluzione stessa.

Se prendiamo come riferimento un'immagine a 100 dpi ed essa rappre-

che si tratta del primo prodotto di questo tipo che ci capita tra le mani, ma sinceramente le caratteristiche offerte mi sembrano di assoluto rilievo.

Anche il prezzo è sicuramente molto conveniente: di poco superiore a quello di sei mesi addietro per un normale scanner S/N a piano fisso. Quattromilionitrecentomila lire non sono tutto sommato tante se si pensa a quale sollievo rappresenta uno scanner come questo per una agenzia di grafica pubblicitaria ed ai vantaggi che possono derivare dal suo impiego per la produzione di bozzetti e, con la dotazione appropriata di software, anche di esecutivi. Forse la gestione del colore non è ancora perfetta, ma le immagini a toni di grigio possono essere tranquillamente acquisite ed utilizzate anche per la produzione di definitivi. Si tratta senza dubbio di un prodotto che in virtù delle caratteristiche offerte e del suo costo conquisterà sicuramente una posizione di rilievo all'interno del mercato delle periferiche hardware di tipo grafico.

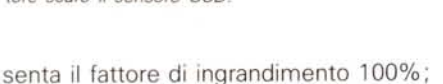

la stessa immagine letta a 600 dpi dovrà essere ridotta al 17% perché mantenga le medesime dimensioni di quella a 100 dpi.

**Il** perché è semplice: la lettura a definizione maggiore comporta un numero di informazioni maggiori che automaticamente, perché esse siano visibili, conducono ad un ingrandimento delle dimensioni dell'immagine e ad una conseguente maggior occupazione di memoria sul supporto.

Si tratta di un parametro da tener presente, specialmente da chi deve lavorare per la produzione di documenti di qualità tipografica.

Una volta ottenuti i file, essi sono stati importati in Quark XPress e stampati con una Linotronic 300 quelli in EPSF e con una stampante a colori a trasferimento termico quelli in PICT.

La qualità, stampa tipografica permettendo, è elevata.

La resa delle immagini stampate con la stampante a trasferimento termico è

*È ben visibile il sistema di lampade che compongono il filtro cromatico, a sinistra al centro del contenitore scuro il sensore CCO.*

*mostra la serie di connettori di interfaccia.*

*L 'interfaccia SCSI da inserire nello slot predisposto nel GT-600 per aumentare le prestazioni in congiunzione al Macintosh. È visibile. nella parte posteriore. il nottolino per l'assegnazione del numero di device SCSI.*

*In basso il retro dello scanner con in bella*

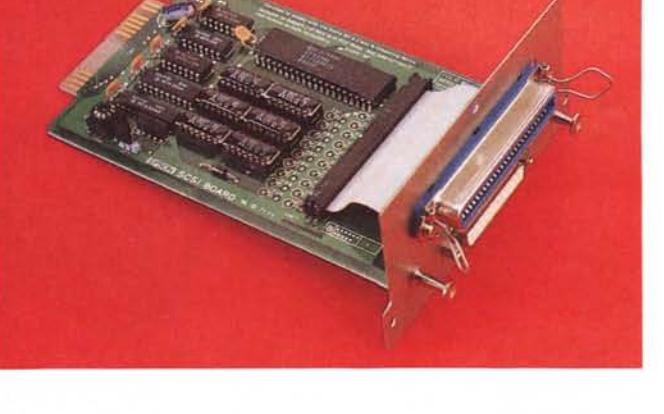

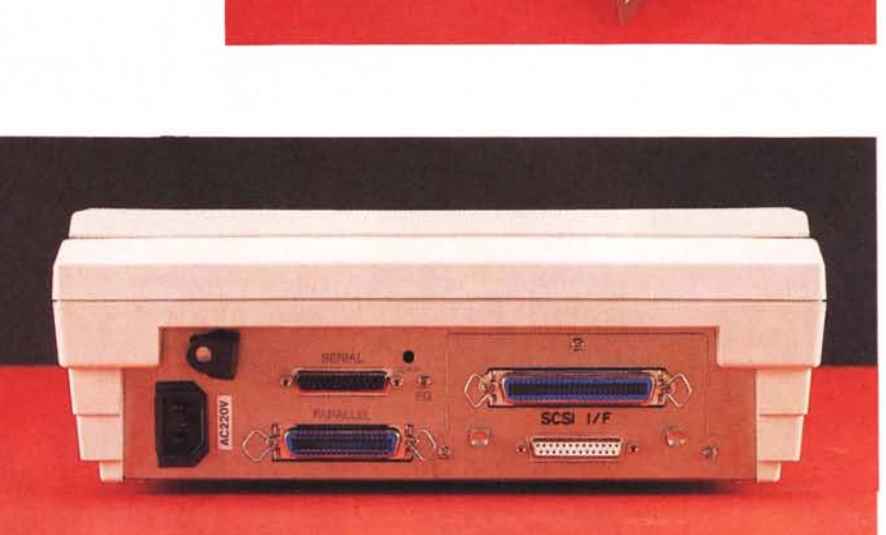

buona. specialmente se si tiene conto che la macchina utilizzata aveva una risoluzione massima di 300 dpi, il colore è forse leggermente più opaco rispetto all'originale, ma intervenendo (avendone avuto il tempo) sulla correzione del colore e della curva di luminosità in acquisizione. sicuramente si potevano raggiungere risultati migliori. Migliore è la resa delle immagini a tono di grigio che ha potuto contare anche sulla maggior risoluzione offerta dalla Linotronic. In queste immagini si possono constatare significativamente le differenze esistenti per le varie risoluzioni adottate nell'acquisizione dell'immagine. Altro particolare di interesse è la dimensione delle immagini legata alla risoluzione e, logicamente, alla quantità di memoria RAM disponibile, che era per tutte di poco superiore a 1.4 Mbyte.

# *Conclusioni*

Sicuramente lo scanner GT-6000 è un ottimo prodotto, forse in virtù del fatto